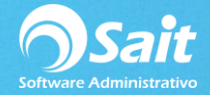

## **Catálogo de Movimientos Frecuentes**

En SAIT es posible definir cheques y pólizas que se realizan con frecuencia, lo cual facilita su elaboración y disminuye considerablemente el tiempo que se tarda en contabilizar cada movimiento en forma manual.

El catálogo de movimientos frecuentes permite agregar, modificar y eliminar cheques y pólizas frecuentes. También es posible definir movimientos al consultar un cheque o una póliza.

## **Agregar Movimiento Frecuente**

- 1. Diríjase a la sección de Bancos/ Catálogo de Movimientos Frecuentes
- 2. De clic en Agregar

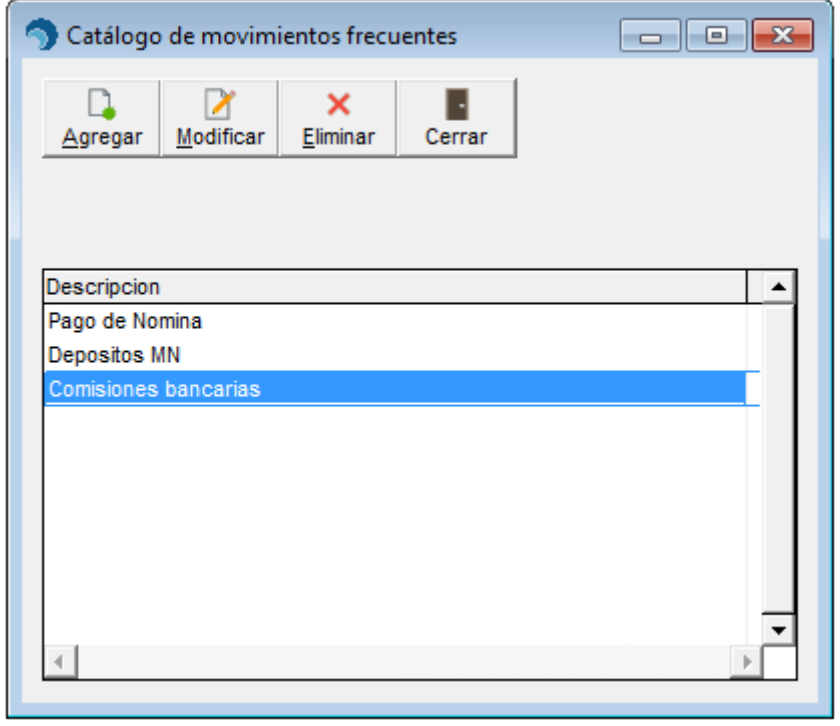

- 3. Escriba la descripción del movimiento. Esta será la descripción que aparecerá en el menú de movimientos frecuentes. Se recomienda que sea breve y haga referencia al movimiento de que se trata. Ejemplo: **Pago de Luz.**
- 4. En caso de que el movimiento se trate de un cheque:
	- Active la casilla [\*] Cheque.
	- Capture la clave del beneficiario. Haga clic en [?] o presione la tecla [F2] para realizar búsquedas.
	- Especifique el importe del cheque.
	- Capture el concepto general de la póliza.
	- De clic en **Grabar**

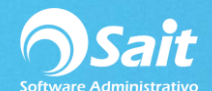

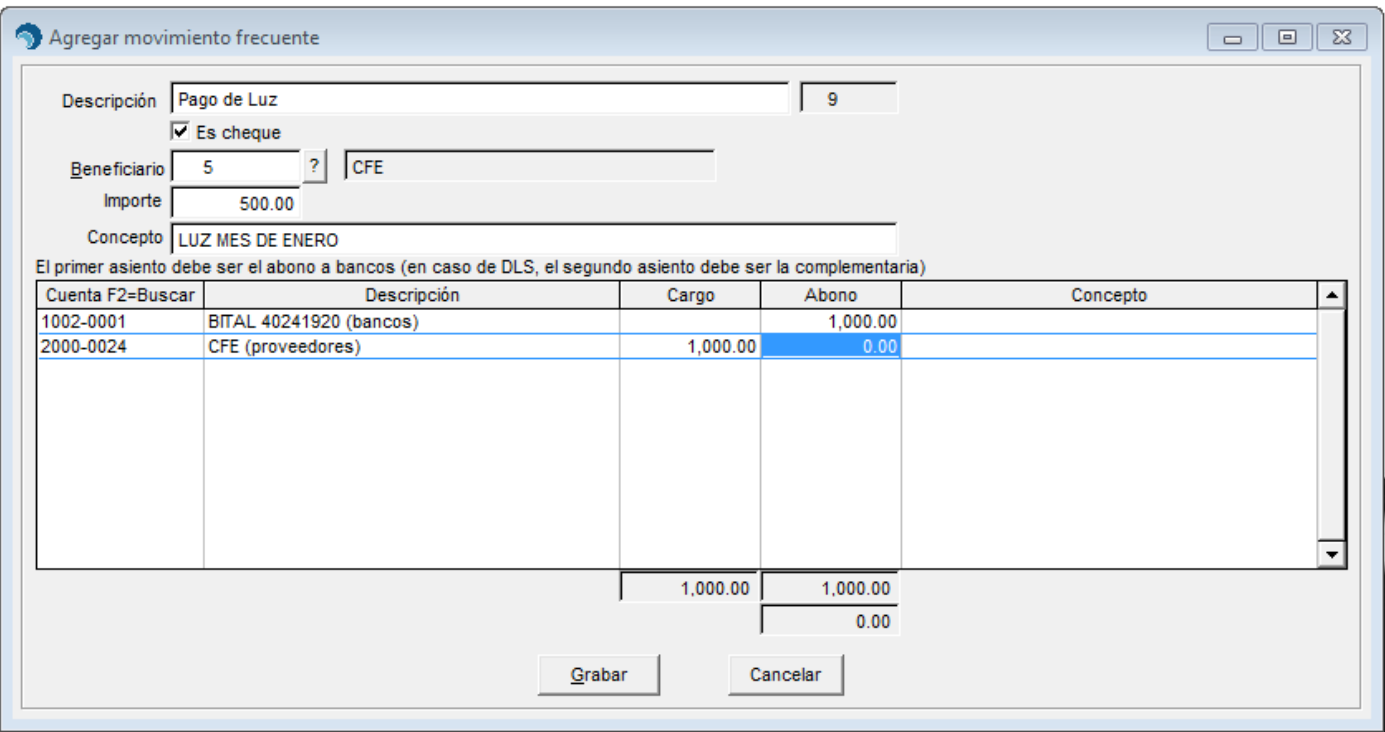

## **Modificar Movimiento Frecuente**

- 1. Ingrese al menú de **Bancos / Catálogo de Movimientos Frecuentes**.
- 2. Localice el movimiento que desea modificar y haga clic en **[Modificar]**.
- 3. Realice las modificaciones necesarias.
- 4. Haga clic en **[Grabar]**

## **Eliminar Movimiento Frecuente**

- 1. Ingrese al menú de **Bancos / Catálogo de Movimientos Frecuentes**.
- 2. Localice el movimiento que desea eliminar y haga clic en **[Eliminar]**.
- 3. Se muestra su información.
- 4. Verifique que sea el movimiento que se desea eliminar.
- 5. Haga clic en **[Eliminar]**